## **PEMANFAATAN APLIKASI SISTEM INFORMASI GEOGRAFIS (GIS) ARCVIEW 3.3 DALAM PERANCANGAN PETA KEMISKINAN**

#### **Taufik Kurniawan**

Program Studi Sistem Komputer Fakultas Teknik Universitas Sultan Fatah (UNISFAT) Jl. Sultan Fatah No. 83 Demak Telpon (0291) 681024

**Abstraksi :** Pengentasan kemiskinan memerlukan perhatian khusus terutama pada ketepatan sasaran bantuan yang akan disalurkan. Ketepatan sasaran berhubungan erat dengan distribusi keluarga miskin pada suatu wilayah calon target bantuan. Untuk mempermudah dalam pemindaian distribusi keluarga miskin, dikembangkan Peta Kemiskinan berdasarkan kaidah SIG. Pengembangan Peta Kemiskinan melalui 10 tahapan, yaitu : penaksiran kebutuhan pengguna, perancangan konseptual SIG, survey data, survey perangkat SIG, perencanaan dan perancangan basis data, studi percontohan dan pengujian, akuisisi perangkat SIG, konstruksi basis data, integrasi sistem SIG dan pengembangan aplikasi SIG. Pengembangan Peta Kemiskinan menggunakan perangkat lunak ArcView 3.3 yang dikembangkan oleh ESRI (Environmental Systems Research Institute). Dengan Peta Kemiskinan pengguna dapat menampilkan informasi distribusi jumlah keluarga miskin menurut kategori dan kriteria penentuan wilayah tertentu.

**Kata kunci** : Sistem Informasi Geografis, SIG, Kemiskinan, Peta, Peta Kemiskinan

### **PENDAHULUAN**

#### **Latar Belakang**

Meski dewasa ini dunia menyaksikan kemajuan pesat di sektor industri dan teknologi yang semakin mendekatkan hubungan berbagai belahan dunia dan memperluas jaringan perdagangan, namun kemiskinan tampil sebagai masalah sosial terbesar yang menerpa dunia di milenium ketiga ini.

Di Indonesia, perlindungan dan penanggulangan keluarga miskin mendapat perhatian khusus pada setiap kebijakan pembangunan nasional. Undang - undang Dasar 1945 mengamanatkan tanggung jawab pemeliharaan masyarakat/keluarga miskin pada negara. Untuk melaksanakan amanat tersebut, pemerintah melaksanakan program penanggulangan kemiskinan.

Untuk membantu pelaksanaan program penanggulangan kemiskinan, dapat dikembangkan suatu peta kemiskinan daerah. Peta kemiskinan dapat diartikan sebagai representasi visual data daerah beserta kondisi sosial ekonominya.

Untuk mempermudah perancangan peta kemiskinan, dapat dilakukan dengan bantuan suatu Sistem Informasi Geografis (SIG). SIG mampu menggabungkan tampilan peta dengan data bawaan peta serta data lain yang terkait dalam rangka menyajikan suatu informasi mengenai suatu wilayah pada peta.

Keistimewaan SIG adalah direpresentasikannya data ke dalam bentuk visual sehingga mempermudah pembacaan data (untuk memperoleh informasi). Dengan SIG dapat mengoptimalkan nilai informasi yang diharapkan dengan melakukan berbagai analisa terhadap data yang disimpan. SIG mampu menyediakan informasi suatu wilayah peta mengenai apa yang terdapat/terjadi pada lokasi tertentu serta lokasi apa/mana yang mendukung terjadinya kondisi tertentu.

Sebagai komponen utama tersajinya informasi, data dikemas dalam suatu sistem basis data. Basis data dapat diartikan sebagai tempat untuk sekumpulan berkas data terkomputerisasi [C.J. Date: 1995]. Data-data dalam basis data diproses oleh sistem pemrosesan basis data menggunakan Sistem Manajemen Basis Data (SMBD). Secara umum Sistem Manajemen Basis Data (SMBD) diartikan sebagai suatu program komputer yang digunakan untuk memasukkan, mengubah, menghapus, memanipulasi dan memperoleh data dengan praktis dan efisien.

Adapun masalah yang masih dihadapi adalah belum tersedianya model peta kemiskinan yang memanfaatkan aplikasi SIG sehingga perlu dilakukan perancangan mengikuti tahapan - tahapan dalam kaidah pengembangan SIG.

## **Tujuan Penelitian**

Penelitian ini bertujuan untuk mengamati, dan menganalisa Sistem Informasi Geografis (SIG).

### **Manfaat Penelitian**

Manfaat penelitian ini adalah :

- Sebagai pertimbangan dan masukan untuk menambah wawasan dalam hal Sistem Informasi Geografis (SIG).
- Menggali permasalahan yang dimiliki dalam Pemanfataan Aplikasi Sistem Informasi Geografis (GIS) Arcview 3.3 dalam Prancangan Peta Kemiskinan.

### **Metode Penelitian**

Penelitian dilakukan dengan :

- 1. *Studi literatur*, studi ini bermanfaat untuk mendapatkan berbagai teori yang berhubungan dengan permasalahan dalam penelitian ini.
- 2. *Survei lapangan*, digunakan dalam rangka mengumpulkan variable variabel obyek yang diteliti.

## **TINJAUAN PUSTAKA Sistem Informasi Geografis**

Pada dasamya istilah sistem informasi geografis / *Geographic Information System* (GIS)terdiri dari tiga unsur pokok yaitu : sistem, informasi dan geografis.

SIG dapat diartikan sebagai suatu sistem informasi dengan tambahan istilah geografis. Geografis memiliki arti / pengertian suatu persoalan mengenai bumi, maka SIG adalah suatu sistem informasi yang menginformasikan segala sesuatu tentang bumi.

SIG dapat juga diartikan sebagai suatu sistem yang menekankan pada informasi geografis yang mengandung pengertian mengenai posisi dimana suatu objek terletak di permukaan bumi, informasi mengenai tempat - tempat yang terletak di permukaan bumi serta informasi mengenai keterangan keterangan (*atributs*) yang terdapat di permukaan bumi yang posisinya diberikan atau diketahui.

SIG juga dapat diartikan sebagai perangkat lunak yang dapat digunakan untuk pemasukkan, penyimpanan, manipulasi, menampilkan/ keluaran informasi geografis berikut *atribut*-nya.

SIG dapat diuraikan menjadi beberapa subsistem [Prahasta, Eddy. 2001] sebagai berikut:

- a) *Data Input* :
- b) *Data Output* :
- c) *Data Management* :
- d) *Data Manipulation & Analysis*

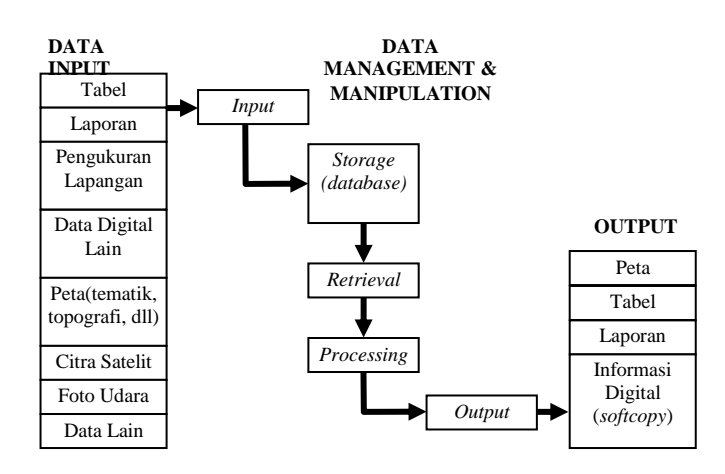

SIG terdiri dari beberapa komponen [Raper J, Green N. 1994] (dikutip dari Prahasta, Eddy. 2001 ] berikut :

a) Perangkat keras

- b) Perangkat Lunak
- c) Data / Informasi geografi :
- d) Manajemen

SIG dapat merepresentasikan dunia nyata (*real world*) di atas monitor komputer sebagaimana lembaran peta merepresentasikan dunia nyata di atas kertas. Tetapi SIG memiliki kekuatan dan fleksibilitas lebih dibanding peta.

SIG menyimpan semua informasi deskriptif unsur - unsurnya sebagai atribut di dalam basis data. Kemudian SIG membentuk dan menyimpannya di dalam tabel (*relasional*). Setelah itu SIG menghubungkan unsur - unsur di atas dengan tabel - tabel yang berkaitan. Dengan demikian atribut - atribut ini dapat diakses melalui lokasi - lokasi unsur - unsur peta, demikian sebaliknya.

Kelebihan yang sangat jelas dari SIG jika dibanding dengan peta konvensional adalah kemudahan serta keefisienannya dalam menyajikan peta yang berdasarkan tema - tema tertentu (tematik) tanpa harus melakukan perubahan besar. Jika pada peta konvensional harus menggambar peta pada lembaran - lembaran terpisah untuk setiap tema yang berbeda, dengan adanya SIG hanya perlu memanggil/mengaktifkan tema - tema berbeda tersebut. Perubahan perubahan pada peta dapat dengan cepat dan mudah dilakukan.

Perancangan basis data untuk SIG pada prinsipnya tidak jauh berbeda (bahkan sama) dengan tahapan - tahapan perancangan basis data sebagaimana telah diuraikan sebelumnya [Prahasta, Eddy. 2001]. Meskipun demikian masih terdapat kemungkinan adanya perbedaan, terutama pada tahap internal, khususnya tahap perancangan fisik yang erat kaitannya dengan penggunaan perangkat lunak SMBD beserta mekanismenya dalam mengimplementasikan basis datanya.

Beberapa karakteristik khusus yang dapat menjadi pembeda antara basis data SIG dengan basis data selain SIG diantaranya:

- a) Di dalam basis data SIG terdapat kebutuhan mengenai data spasial. Basis data SIG terdiri dari basis data atribut dan spasial. Basis data spasial inilah yang nantinya disajikan dalam bentuk peta tematik.
- b) Entitas spasial. Dengan adanya data spasial membawa konsekuensi munculnya entitas spasial. Entitas spasial nantinya digunakan dalam berbagai analisis spasial.
- c) Terdapatnya entitas tambahan sebagai akibat dari adanya kebutuhan data spasial dan entitas spasial.
- d) Di dalam basis data SIG sering muncul *field* tambahan di luar

perancangan, karena telah disediakan secara otomatis oleh SMBD SIG.

Untuk melakukan representasi visual data spasial, diperlukan suatu peta, baik itu peta digital maupun peta yang langsung dibuat dalam aplikasi SIG.

## **ArcView 3.3**

ArcView 3.3 dikembangkan oleh ESRI (Environmental Systems Research Institute). la merupakan suatu program/aplikasi yang digunakan dalam pengembangan SIG. Kemampuan yang dapat ditunjukkan ArcView 3.3 secara umum diantaranya adalah sebagai berikut:

- 1) Pertukaran data : membaca dan menuliskan data dari dan ke dalam format perangkat lunak lainnya.
- 2) Melakukan analisis statistik dan operasi matematis.
- 3) Menampilkan informasi (basis data) spasial maupun atribut.
- 4) Menjawab *query* spasial maupun atribut.
- 5) Melakukan fungsi fungsi dasar SIG.
- 6) Membuat peta tematik.
- 7) Meng-*customize* aplikasi dengan menggunakan bahasa skrip.

Dengan Arc View 3.3 pengguna dapat dengan mudah membuka atau mengimpor projek yang sudah ada, membuat projek baru, membuat peta dengan cara melukis, memanggil peta yang sudah ada, membuat tabel baru, melakukan perubahan – perubahan pada peta dan tabel, membuat tampilan siap cetak, melakukan penandaan pada kasuskasus khusus, melakukan proses analisa spasial serta hal lainnya.

ArcView mengorganisasikan sistem perangkat lunaknya sedemikian rupa sehingga dapat dikelompokkan ke dalam beberapa komponen penting :

- *View*
- *Table*
- *Chart/grafik*
- *Layout*
- *Script*
- *Dialog*
- *Project*

Arcview 3.3 dapat dikostumisasi menggunakan Avenue yang merupakan skrip program berorientasi objek.

Dalam menggunakan Avenue hanya diperlukan identifikasi objek dan mengirimkan kepada objek – objek tersebut perintah – perintah (*request*). Beberapa hal dasar dari penggunaan Avenue diantaranya sebagai berikut:

Objek dan Kelas

Objek merujuk pada suatu entitas yang memiliki status atau kondisi tertentu, kebiasaan dan identitas. Di dalam Avenue, beberapa objek tersebut diantaranya : project, view, theme, table, chart, layout, script, MsgBox.

Yang dimaksud dengan kelas adalah kumpulan objek berkarakteristik sama. Kelas tersusun dalam suatu hirarki kelas. Dalam Avenue kelas ditunjukkan oleh diantaranya : *doc, view, table, chart, layout.*

*Request*

Istilah request digunakan Avenue menggantikan istilah fungsi pada pemrograman umumnya atau *method* dan *event* pada pemrograman berorientasi objek. Contoh request pada Avenue diantaranya : *open, close, print, sort, promote.*

 $\triangleright$  Penulisan script Avenue

Penyataan dalam script Avenue terdiri dari objek dan request.

Pernyataan tersebut ditulis dalam notasi "NamaObjek.NamaRequest". Contoh penulisan diantaranya :

objView.Print, objTable.Copy, objChart.Erase

Pernyataan dapat juga ditulis dengan notasi

"NamaObjek.NamaRequest(NamaAr gumen)". Contoh penulisan dalam notasi ini diantaranya:

objProject.FindDoc("Banyumanik")

objView.FindTheme("jalan")

MsgBox.Info("Membuat Layout", "Informasi")

Selain dapat ditulis dalam dua notasi sebelumnya, pernyataan dalam Avenue dapat pula ditulis dalam notas penugasan"NamaReturnedObjek=Nama Objek.NamaRequest (Nama Argumen /Tanpa Argumen)". Contoh penulisan dalam notasi ini diantaranya : objProject = av.GetProject

objView=objProject.FindDoc("Semarang") objTheme=objView.FindTheme ("jalan")

## **PENGEMBANGAN SISTEM**

Proses Pengembangan SIG (Prahasta, Eddy. 2001) :

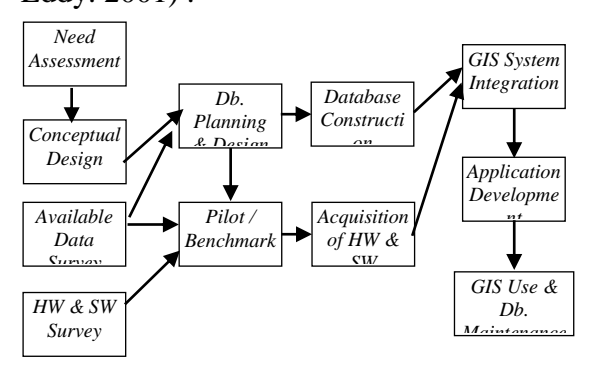

## **Perancangan Konseptual SIG (GIS Conceptual Design)**

Perancangan konseptual merupakan tahap pertama dalam perancangan basis data dimana isi dari basis data diidentifikasi dan dijelaskan.

Pada tahap ini dilakukan aktifitas Pemodelan data dengan hasil akhir berupa diagram E-R basis data yang digunakan pada peta kemiskinan.

## **Pemodelan Data**

Model data merupakan definisi formal dari data yang dibutuhkan dalam SIG. Tujuan dari model data dan proses spesifikasi model adalah untuk meyakinkan bahwa data telah diidentifikasi dan dijabarkan dalam model yang benar – benar konsisten dan bermakna tunggal.

Model data kemudian merupakan spesifikasi formal untuk entitas, atribut dan semua relasi/hubungan diantara setiap entitas.

Model data yang digunakan adalah model E–R. Pemodelan basis data menggunakan pendekatan E-R memerlukan konsep yang lebih luas mengenai pengenalan dan penjelasan tentang entitas dan Jenis relasi dan bentuk lain/alternatif untuk menampilkan relasi spasial.

### **Diagram E-R Peta Kemiskinan**

Diagram E-R untuk data peta kemiskinan, sebagai berikut

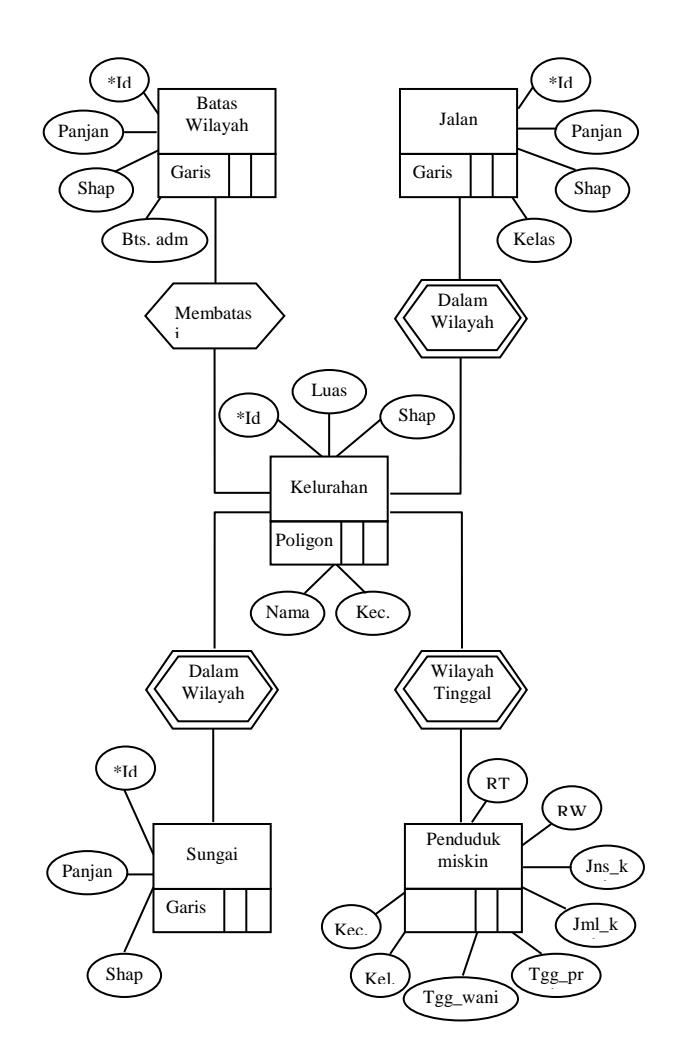

Gambar di atas menunjukkan bahwa entitas spasial batas wilayah berbentuk garis dan memiliki hubungan/relasi membatasi entitas spasial kalurahan yang berbentuk poligon. Entitas spasial jalan yang juga berupa garis memiliki hubungan/relasi ketermuatan (berada dalam) entitas spasial kelurahan. Demikian hal dengan entitas spasial sungai yang juga memiliki hubungan/relasi ketermuatan (berada dalam) entitas spasial kelurahan. Entitas penduduk miskin merupakan entitas non spasial yang memiliki hubungan/relasi ketermuatan (tinggal dalam wilayah) entitas spasial kelurahan.

Data pada basis data peta kemiskinan diperoleh dalam berbagai format dari berbagai sumber. Untuk itu diperlukan kejelasan masing – masing format data. Untuk memperoleh kejelasan mengenai data maka data – data yang telah ada didokumentasikan dalam bentuk suatu meta data sebagai berikut :

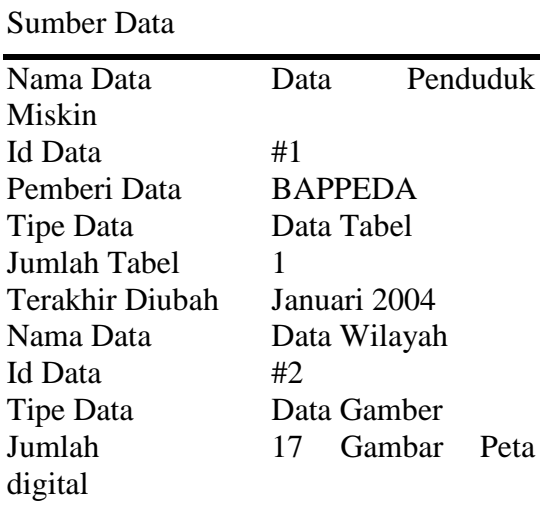

Terakhir Diubah 1999

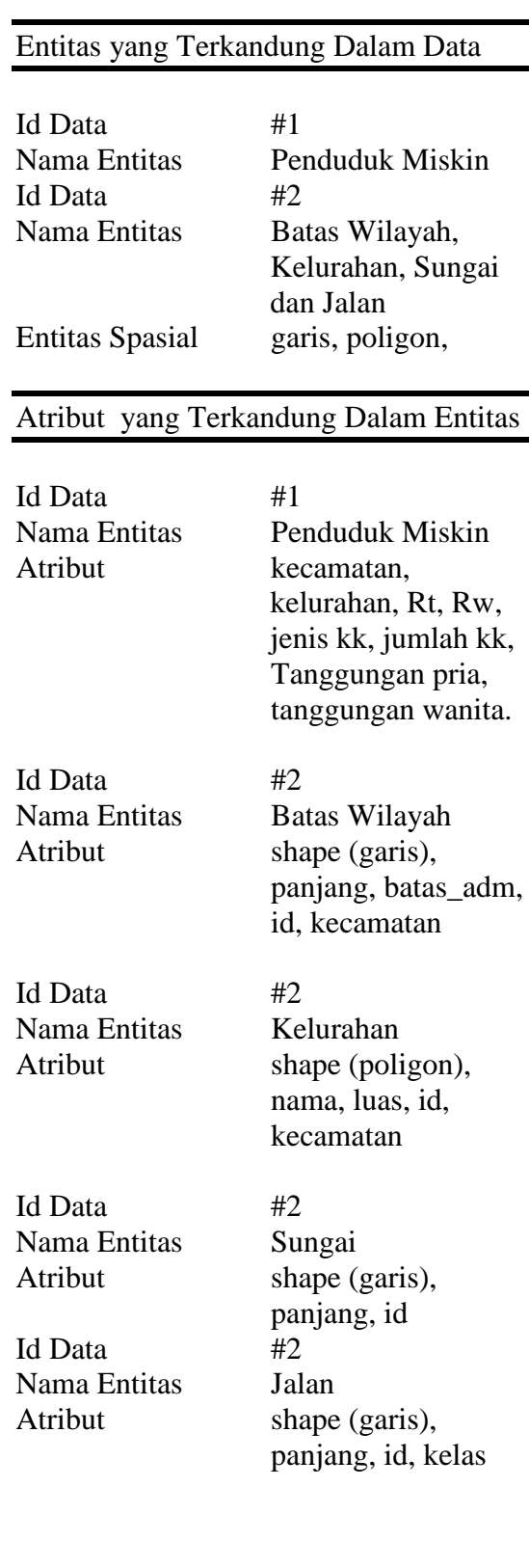

# **Survei Perangkat Lunak dan Perangkat Keras SIG (Hardware and Software Survey)**

Pemilihan perangkat lunak ditekankan pada fungsionalitas dan unjuk kerja yang dapat ditunjukkannya.

Dalam perancangan peta kemiskinan digunakan Arc View versi 3.3 yang diproduksi oleh ESRI Inc. Pemilihan Arc View 3.3 ini didasarkan pada :

1) Fungsionalitas

Untuk melakukan evaluasi pada fungsionalitas suatu perangkat lunak kita perlu melihat tiga hal utama, yaitu : apakah pengguna merupakan orang yang awam dalam menggunakan komputer, apakah perangkat lunak yang dievaluasi memiliki antar muka yang mudah digunakan dan apakah perangkat lunak yang dievaluasi memiliki bahasa pemrograman sehingga dapat dimodifikasi/ dikostumisasi.

2) Unjuk Kerja

Unjuk kerja perangkat lunak dapat optimal jika kita menyediakan perangkat keras dengan spesifikasi diatas kebutuhan minimum perangkat lunak.

Pemilihan suatu perangkat lunak mempengaruhi kebutuhan minimum perangkat keras yang harus digunakan. Instalasi Arc View 3.3 dapat dilakukan pada komputer dengan spesifikasi minimum sebagai berikut :

SO : Windows 95, Windows NT 4.0,

Windows 98, Windows NT 5.0. Processor : Processor berbasis Intel Pentium Harddisk : Ruang kosong min. 100 MB  $RAM \cdot 24 Mh$ 

## **Perencanaan dan Perancangan Basis data (Database Planning and Design)**

Pada tahap ini dikembangkan perancangan basis data logis dan fisis berdasarkan model data yang telah dipersiapkan pada tahap perancangan konseptual (*Conceptual Design*). Data yang digunakan dalam pengembangan sistem Peta Kemiskinan disediakan oleh pengguna, dengan demikian proses yang dilakukan pada tahap ini sebatas pada melakukan penyesuaian yang diperlukan.

Salah satu penyesuaian awal yang dilakukan terhadap data adalah penyeleksian field disesuaikan dengan kebutuhan pada perancangan peta kemiskinan. Penyeleksian field dilakukan terhadap data spasial bawaan yaitu pada tabel kelurahan, sungai, batas wilayah dan jalan.

## **Perancangan Basis data Logis**

Aktifitas–aktifitas yang dilakukan pada perancangan basis data logis adalah mengkonversi model data E-R ke dalam basis data relasional, menentukan kunci– kunci (*keys*) basis data, melakukan normalisasi pada tabel– tabel dalam basis data dan mendefinisikan relasi/hubungan antar tabel dalam basis data.

Model data E-R yang dihasilkan tahap perancangan konseptual (*Conceptual Design*) disajikan dalam kerangka tabel sebagai berikut :

- 1) Penduduk\_miskin (rt, rw, kel, kec, jns\_kk, jml\_kk, tgg\_pria, tgg\_wanita)
- 2) Kelurahan (id\_kel, shape(poligon), kel, luas, kec)
- 3) Sungai (id\_sng, shape(garis), panjang, kec)
- 4) Jalan (id\_jln, shape(garis), panjang, kelas, kec)
- 5) Batas\_wilayah (id\_bts, *shape*(garis), panjang, kec, batas\_adm)

Dalam menetapkan kunci – kunci pada basis data, dibedakan menjadi dua kunci, yaitu kunci primer (*primary key*) dan kunci tamu (*foreign key*).

Suatu atribut dapat dijadikan sebagai kunci primer hanya jika atribut tersebut tunggal/unik sehingga dapat mengidentifikasikan suatu baris tertentu dalam tabel. Suatu atribut yang menjadi kunci primer dalam suatu tabel tidak boleh kosong/tidak berisi nilai apapun (*null value*).

Untuk menjadi kunci tamu, suatu atribut yang terdapat dalam suatu tabel harus merupakan kunci primer dari tabel lain. Dalam satu tabel hanya dapat memiliki paling banyak satu kunci primer, namun dapat memiliki lebih dari satu kunci tamu.

Dalam menentukan kunci – kunci basis data digunakan penandaan berupa tanda bintang ( \* ) di depan suatu atribut yang merupakan kunci primer dan tanda garis bawah ( \_ ) di bawah atribut yang merupakan kunci tamu.

Setelah dilakukan penandaan, kerangka tabel awal sebelum dinormalisasi menjadi sebagai berikut :

- 1) Penduduk\_miskin (\*id\_mskn, rt, rw, kel, kec, jns\_kk, jml\_kk, tgg\_pria, tgg\_wanita)
- 2) Kelurahan (\*id\_kel, *shape*(poligon), kel, luas, kec)
- 3) Sungai (\*id\_sng, shape(garis), panjang, kec)
- 4) Jalan (\*id\_jln, shape(garis), panjang, kelas, kec)
- 5) Batas\_wilayah (\*id\_bts, *shape* (garis), panjang, kec, batas\_adm)

Yang dilakukan kemudian adalah normalisasi tabel basis data

1) Bentuk normal pertama mensyaratkan bahwa semua atribut yang terlibat harus bersifat atomik yaitu bahwa setiap atribut tidak dapat dibagi lagi menjadi atribut – atribut yang lebih kecil.

Kerangka tabel yang memenuhi bentuk normal pertama menjadi sebagai berikut :

a) Penduduk\_miskin (\*id\_mskn, rt, rw, kel, kec, tgg\_pria, tgg\_wanita, jml\_kk\_pria, jml\_kk\_wanita)

- b) Kelurahan (\*id\_kel, shape(poligon), kel, luas, kec)
- c) Sungai (\*id\_sng, shape(garis), panjang, kec)
- d) Jalan (\*id\_jln, shape(garis), panjang, kelas, kec)
- e) Batas\_wilayah (\*id\_bts, shape(garis), kec, panjang, batas\_adm)
- 2) Bentuk normal kedua mensyaratkan terpenuhinya bentuk normal pertama dan semua atribut bukan kunci bergantung pada atribut kunci. Kerangka tabel pada bentuk normal kedua sebagai berikut :
	- a) Penduduk\_miskin (\*id\_mskn, rt, rw, id\_kel, kec, jml\_kk\_wanita, jml\_kk\_pria, tgg\_wanita, tgg\_pria)
	- b) Kelurahan (\*id\_kel, shape(poligon), kel, luas, kec)
	- c) Sungai (\*id\_sng, shape(garis), panjang, id\_kec)
	- d) Jalan (\*id\_jln, shape(garis), panjang, kelas, id\_kec)
	- e) Batas\_wilayah (\*id\_bts, shape(garis), kec, panjang, batas\_adm)
- 3) Bentuk normal ketiga mensyaratkan terpenuhinya bentuk normal kedua dan tidak adanya ketergantungan transitif dalam tabel. Kerangka tabel bentuk normal ketiga :
- a) Penduduk\_miskin (\*id\_mskn, rt, rw, id\_kel, jml\_kk\_wanita, jml\_kk\_pria, tgg\_wanita, tgg\_pria)
- b) Kelurahan (\*id\_kel, shape(poligon), kel, luas, id kec)
- c) Sungai (\*id\_sng, shape(garis), panjang, id\_kec)
- d) Jalan (\*id\_jln, shape(garis), panjang, kelas, id\_kec)
- e) Batas\_wilayah(\*id\_bts, shape(garis), id\_kec, panjang, batas\_adm)
- f) Kecamatan (\*id\_kec, kec)

Dari akhir proses normalisasi diperoleh kerangka tabel sejumlah 6 buah. Tabel – tabel tersebut memiliki relasi/hubungan sebagai berikut :

- 1) Tabel kecamatan memiliki relasi/ hubungan dengan tabel kelurahan, tabel sungai, tabel jalan dan tabel batas\_wilayah.
- 2) Tabel sungai memiliki relasi/hubungan dengan tabel kecamatan.
- 3) Tabel kelurahan memiliki relasi/hubungan dengan tabel penduduk\_miskin dan tabel kecamatan.
- 4) Tabel jalan memiliki relasi/hubungan dengan tabel kecamatan.
- 5) Tabel batas\_wilayah memiliki relasi/ hubungan dengan tabel kecamatan.
- 6) abel penduduk\_miskin memiliki relasi/ hubungan dengan tabel kelurahan.

# **Pengembangan Aplikasi SIG (GIS Application Development)**

# *A. Dokumentasi Penaksiran Kebutuhan Pengguna*

Dokumentasi yang dilakukan disajikan dalam bentuk formulir :

- 1) Deskripsi aplikasi Peta Kemiskinan, terdiri dari :
	- a. Uraian modul aplikasi.
	- b. Tampilan peta.
	- c. Tampilan tabel.
	- d. Diagram alir data.
- 2) Daftar master data.

### A.1 Uraian Modul Aplikasi

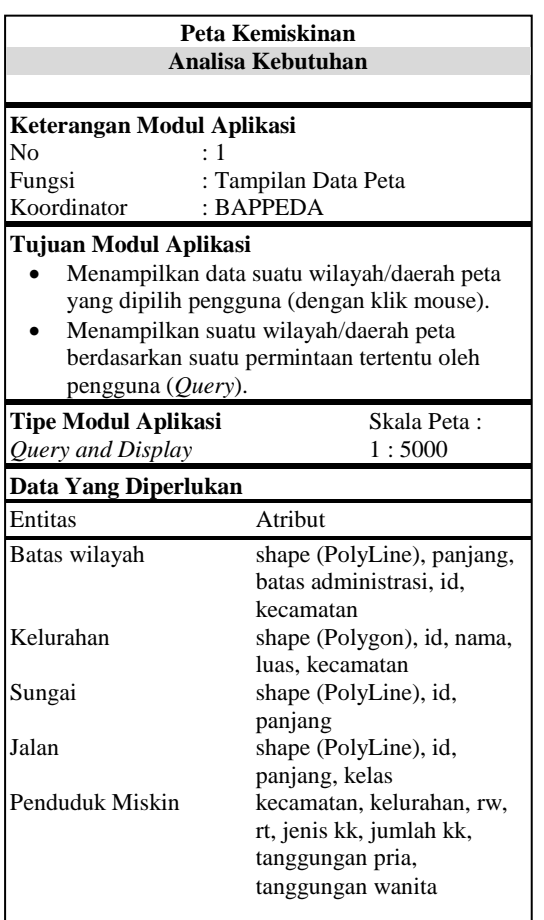

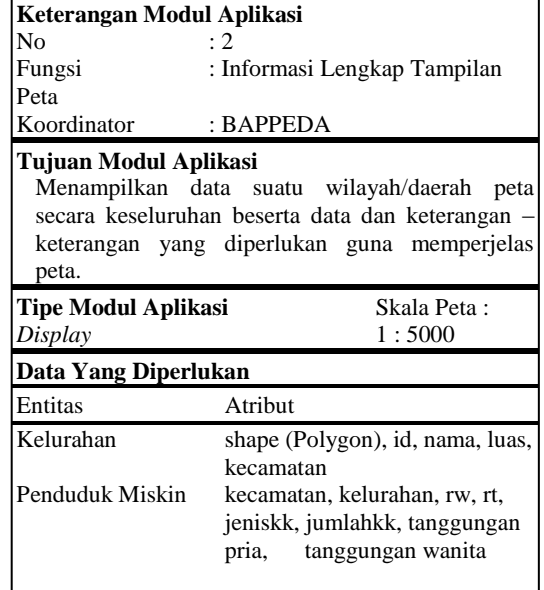

## A.2 Contoh Tampilan Peta

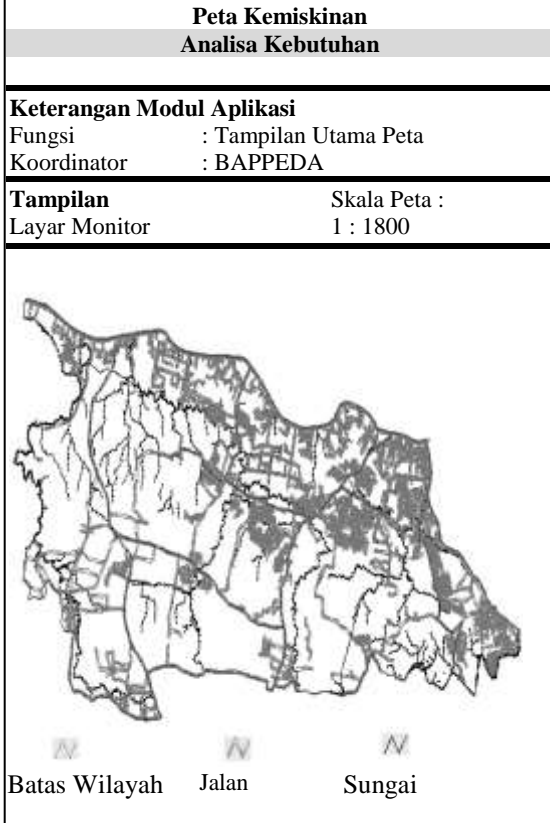

#### A.3 Diagram Alir Data

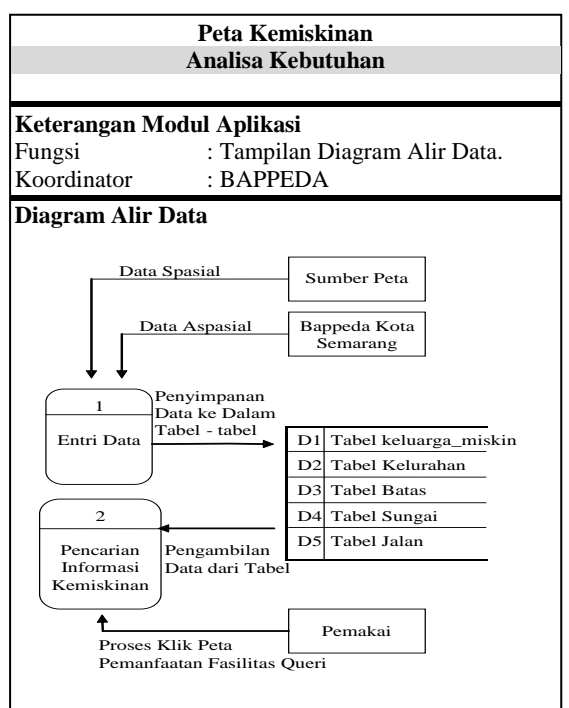

#### *B. Pengembangan Aplikasi*

Aplikasi SIG yang dikembangkan dengan Arcview 3.3 dari sisi tampilan dibedakan ke dalam dua antar muka :

- 1) Antar muka user (pemakai biasa)
- 2) Antar muka admin (administrator sistem)

Ketika aplikasi Peta Kemiskinan diaktifkan, user/pengguna akan dihadapkan pada jendela login yang meminta UserId dan Password. Pengguna yang memiliki hak sebagai admin diwajibkan memasukkan User Id dan Password admin. Tetapi jika pengguna tidak memiliki User Id dan Password admin maka pengguna tersebut masuk sebagai pengguna biasa yang hanya memiliki hak untuk

mengakses informasi tanpa bisa melakukan perubahan.

Tampilan utama merupakan jendela pertama yang ditampilkan aplikasi setelah pengguna melalui jendela login. Tampilan utama pengguna biasa terdiri dari peta dan kotak menu yang digunakan dalam mengakses informasi..

Fasilitas yang disediakan untuk pengguna biasa sebagai berikut :

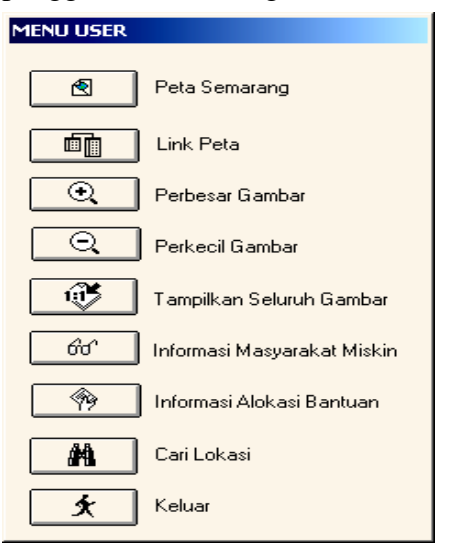

Dengan memasukkan User Id dan Password admin, pengguna memiliki hak admin. Jendela-jendela yang ditampilkan pada pengguna admin merupakan tampilan-tampilan standart ArcView 3.3, sehingga pengguna dapat melakukan perubahan-perubahan atau penyesuaian-penyesuaian yang mungkin diperlukan.

### **SIMPULAN**

Sistem Informasi Geografis Peta Kemiskinan memberikan manfaat kepada pengguna dalam program penanggulangan kemiskinan. Manfaat yang dimaksud adalah :

- 1) Dihasilkannya Basis data kemiskinan yang mencakup data keluarga miskin dan data geografis yang terkait.
- 2) Peta Kemiskinan memvisualisasi data yang ada ke dalam tampilan peta dengan penggunaan basis data di dalam Sistem Informasi Geografis (SIG) sehingga mempermudah pengguna memperoloeh informasi distribusi jumlah keluarga miskin.
- 3) Sistem Informasi Geografis (SIG) Peta Kemiskinan yang dihasilkan, dapat dioperasikan oleh pengguna pada tingkat operator dan administrator dengan persyaratan perangkat keras yang dapat disediakan pengguna.

## **DAFTAR PUSTAKA**

- Budiyanto, Eko, 2002, *Sistem Informasi Geografis Menggunakan ARC VIEW GIS; Ed. I*, Andi Offset, Yogyakarta.
- Kadir, Abdul, 2001, *Konsep dan Tuntunan Praktis Basis Data*, Andi Offset, Yogyakarta.
- Leman, 1998, *Metodologi Pengembangan Sistem Informasi*, Penerbit PT Elex Media Komputindo, Jakarta.
- Prahasta, Eddy, 2002, *Sistem Informasi Geografis : Tutorial ArcView*, CV Informatika, Bandung.
- Prahasta, Eddy, 2003, *Sistem Informasi Geografis : ArcView Lanjut Pemrograman Bahasa Script Avenue*, CV Informatika, Bandung.